## **Задание№1.**

## 1. Запустите MS Excel 2007

2. Заполните таблицу.

Отформатируйте и отредактируйте, согласно рисунку:

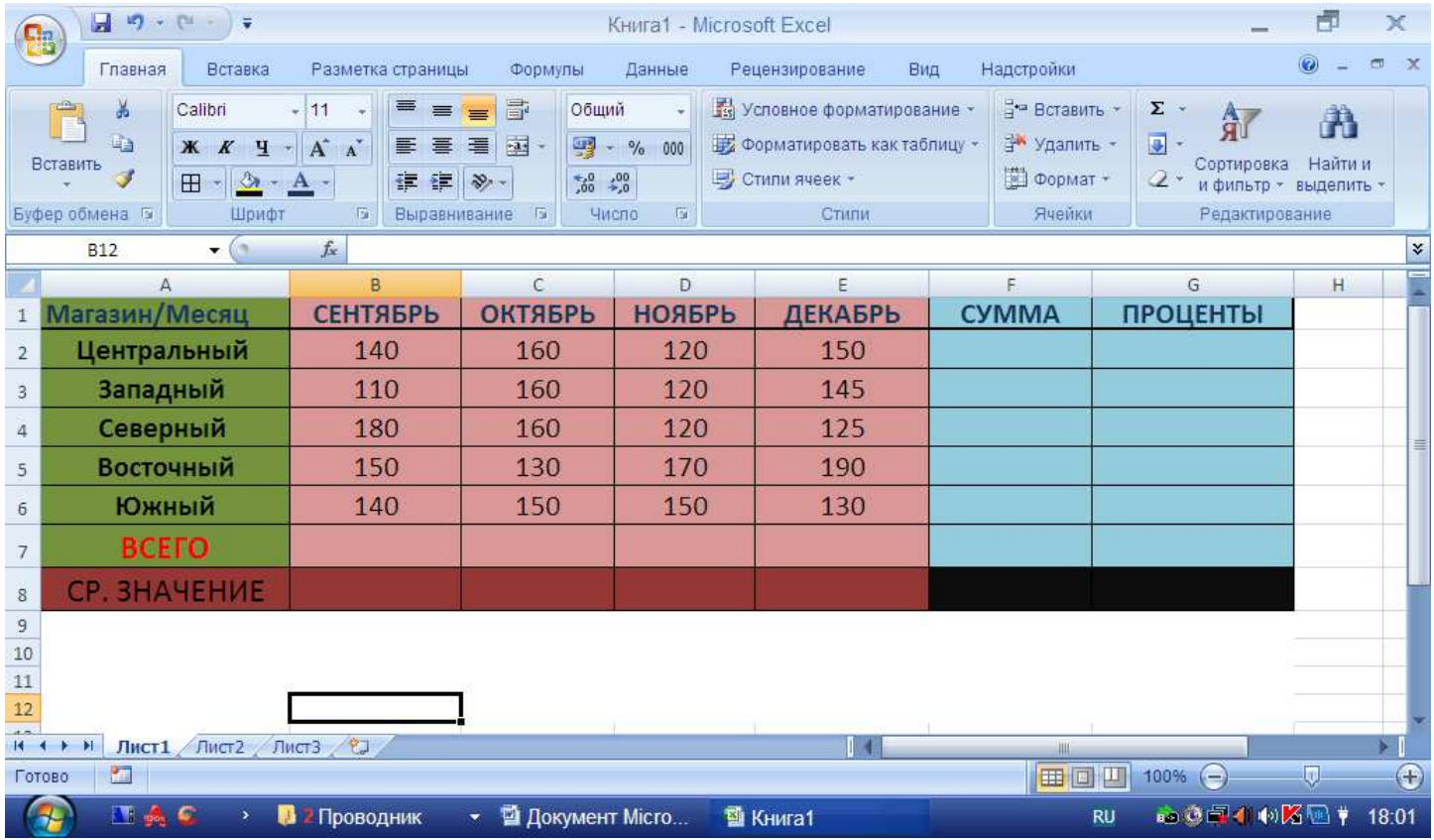

- 3. Введите формулы.
- в ячейку F2: =СУММ(B2:E2)
- в ячейку F3: =СУММ(B3:E3)
- в ячейку F4: =СУММ(B4:E4)
- в ячейку F5: =СУММ(B5:E5)
- в ячейку F6:  $=$  CYMM(B6:E6)
- в ячейку B7: =СУММ(B\$2:B\$6) в ячейку C7: =СУММ(C\$2:C\$6) в ячейку D7: =СУММ(D\$2:D\$6) в ячейку E7: =СУММ(E\$2:E\$6) в ячейку F7: =СУММ(F\$2:F\$6)
- в ячейку G2: =(F2\*100)/\$F\$7 в ячейку G3: =(F3\*100)/\$F\$7 в ячейку G4: =(F4\*100)/\$F\$7

в ячейку G5: =(F5\*100)/\$F\$7 в ячейку G6: =(F6\*100)/\$F\$7 в ячейку G7: =(F7\*100)/\$F\$7

в ячейку B8: =СРЗНАЧ(B\$2:B\$6) в ячейку C8: =СРЗНАЧ(C\$2:C\$6) в ячейку D8: =СРЗНАЧ(D\$2:D\$6) в ячейку E8: =СРЗНАЧ(E\$2:E\$6)

4. Сохраните фал под названием «Выручка».